#### **Hodiny řady EZA a EZB typ L - nastavení**

Tato řada hodin je vybavena síťovým komunikačním modulem (Ethernet modul) umožňujícím intuitivní konfiguraci přes vestavěné "webové rozhraní".

## **1. Spojení s hodinami**

Spojení s hodinami se provádí přes Ethernetové rozhraní - integrované "webové stránky", prostřednictvím internetového prohlížeče (doporučený prohlížeč: Mozilla Firefox, **nejnovější verze**). Chcete-li se s hodinami spojit, zadejte IP adresu přiřazenou hodinám do prohlížeče (výchozí adresa: **192.168.0.11**). Po připojení budete požádán o zadání uživatelského jména a hesla (výchozí uživatelské jméno : **admin** a heslo: **dbps**).

## **Poznámky:**

- **-** Před komunikací s modulem je třeba vypnout Windows defender, firewall i antivirový program.
- **-** Chcete li připojit několik hodin ke stejné síti, musí mít hodiny unikátní IP adresu, která zabrání konfliktu adres (zpočátku mají všechny hodiny stejnou výchozí IP adresu).

## **2. Integrované "webové stránky"**

Integrované "Webové stránky" se skládají z pěti webových stránek, který vám umožní nastavit různé funkce hodin.

# **Poznámka: Všechny nastavované změny parametrů vždy potvrďte tlačítkem "Save".**

## **2.1. Time tab** (Časová stránka)

Tato stránka Vám umožní nastavit parametry spojené s časem.

**Local date and Time** (Místní datum a čas) - manuální nastavení místního čas a data.

**Remote Time Synchronization** - nastavení vzdálené synchronizace času, časového pásmo, změn letního času, IP adresy časových serverů.

Synchronization (Synchronizace) - nastavení synchronizace času ("zdroj času", časové pásmo, letní čas, IP adresy časových serverů, Master mód).

## **Poznámka:**

Chcete-li synchronizaci času pomocí NTP, budete potřebovat správně (s přihlédnutím k lokální síťové adrese) konfigurovat následující parametry: IP adresu, Subnet mask, Gateway, na stránce **Advanced** a připojení k Internetu.

## **2.2. Display tab** (Stránka zobrazení)

Tato stránka Vám umožní nastavit parametry spojené se zobrazením hodin.

**Format** (Formát) - konfigurace zobrazovaných údajů a jejich dobu trvání (hodiny, datum a teploměr) a formát data.

**Brighness** (Jas) - nastavení jasu displeje a aktivace automatického řízení jasu.

**Eco** (Eko) - nastavení režimu úspory energie (čas aktivace hodin, čas deaktivace hodin).

**Fonts** (Fonty) - Zvolení fontu zobrazení údajů.

**Temperature offset** – nastavení ofsetu teploty.

Synchronizace displeje – nastavení synchronizace obsahu displeje

## **2.3. Alarms tab** (Stránka signalizace)

Tato stránka Vám umožní nastavit parametry spojené se signalizací.

**Set alarms** (Nastavení signalizace) – postupné nastavení signalizace (aktivace, čas sepnutí, délka, mód, dny v týdnu platnosti).

**Alarms** (signalizace) - stav všech signalizací k dispozici

#### **Významy symbolů stavu signalizací jsou popsány dále:**

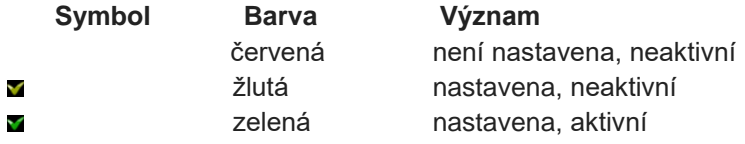

**2.4. Advanced tab** (Stránka pokročilého nastavení)

Tato stránka Vám umožní nastavit pokročilé parametry hodin.

**Network** (Síť) - Nastavení sítě (IP adresa, subnet mask, gateway) **Password** (Heslo) - nastavení uživatelského hesla. **Default settings** (Výchozí nastavení) – obnovení továrního nastavení. Poznámka: Funkce "Výchozí nastavení" plně obnoví tovární nastavení, včetně vynulování signalizací a výchozí nastavení sítě.

**2.5. Status tab** (Stavová stránka) Tato karta Vám umožní zjistit hodnoty nastavení hodin **Date & time** (Datum a čas) - zjištění času a data. **Senzors** (Senzory) – zjištění stavu senzorů: teploty a jasu okolí. **Network** (Síť) - zjištění konfigurace síťového rozhraní. **Firmware** – zjištění verze softwaru.

#### **3. Default network settings** (Výchozí nastavení sítě)

Tab. 4 ukazuje síťová nastavení hodin EZA/EZB. Obnovení továrního nastavení je možné pomocí příslušné funkce v uživatelském menu nebo na "Webové stránce".

#### **Tabulka 4 - Výchozí nastavení síťových parametrů**

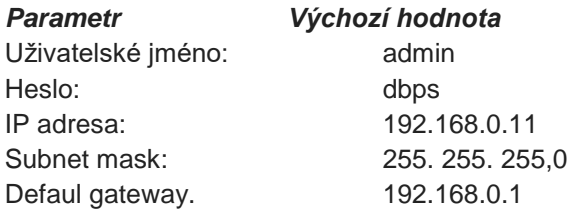

#### **4. Master Mode configuration** (Konfigurace Master módu)

Hodiny série ZA/ZB umožňují lokální synchronizaci "Řídícími hodinami".

Poznámka: IP adresy časového serveru mohou být uživatelem vloženy pouze pomocí "webové stránky".

#### Řídící hodiny(Master) Podružné hodiny(Slave) Master Mode: aktivní neaktivní neaktivní heaktivní heaktivní heaktivní heaktivní heaktivní heaktivní heaktivní Zdroj synchronizace | GPS nebo Ethernet | Ethernet Poznámky: **Pokud zvolíte Ethernet jako zdroj** synchronizace, časové servery 1 až 5 by měly obsahovat několik adres serverů kompatibilních s SNTP. Jako Časový server 1 zvolte IP adresu "Řídících hodin". Pozice časových serverů 2 až 5 by měly být nastaveny na 0.0.0.0

#### **Nastavení Master módu**

**Tabulka ukazuje příklad konfigurace hodin.**